How to Check Your Destiny Account for Books Checked Out

1. You must be logged into Destiny. You can access it from NCEdCloud or <https://search.follettsoftware.com/metasearch/ui/64909/>

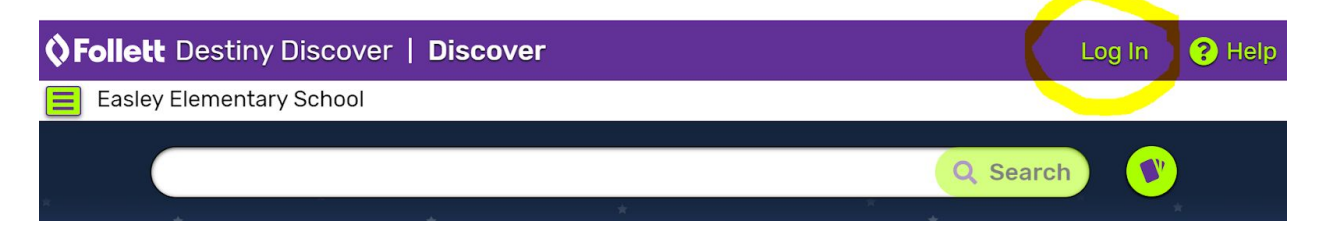

2. Click NCEdClouod. If you are already logged into NCEdCloud, it will recoginze that. If not, it will ask you to put in your NCEdCloud username and password.

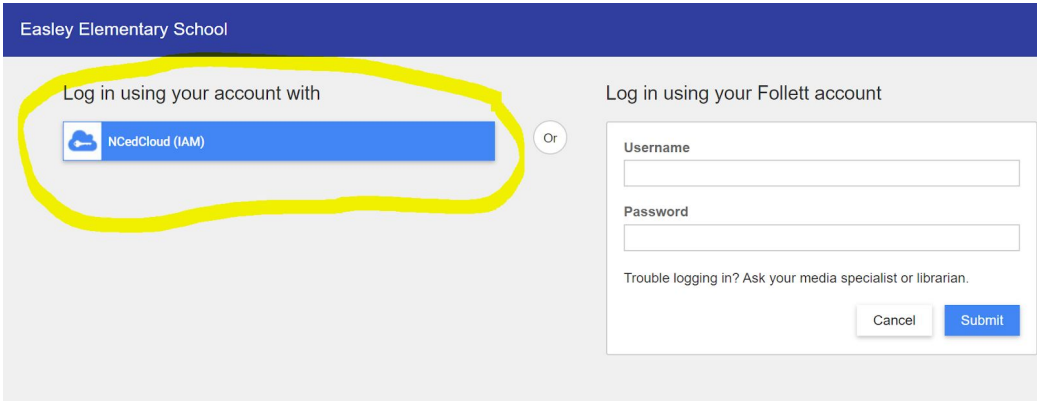

3. Once you are logged in, click on your name to access your account.

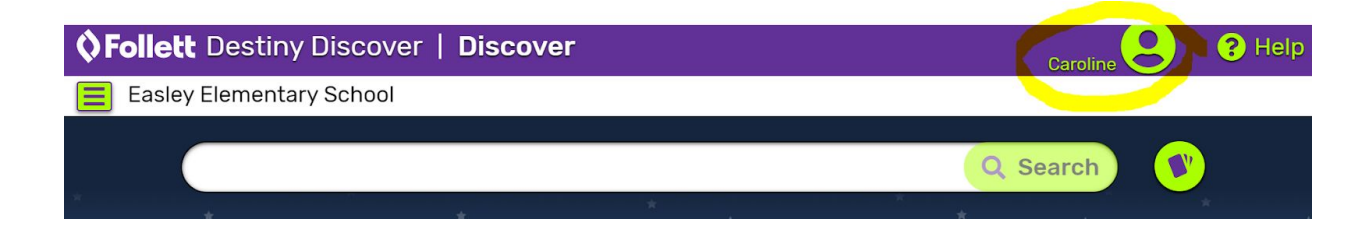

4. From there, you will see "Checkouts"

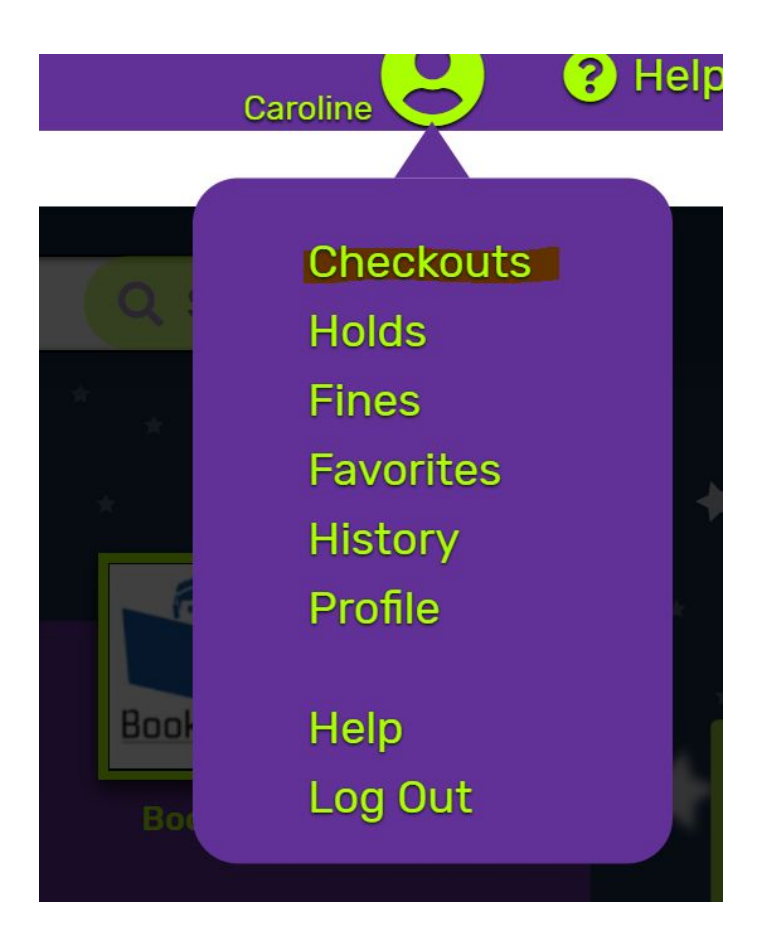

5. Click Checkouts and make sure 4 books are listed under your account before you come to a curbside pickup. You may see items you have returned in your account for a few days as we hold books for quarantine.

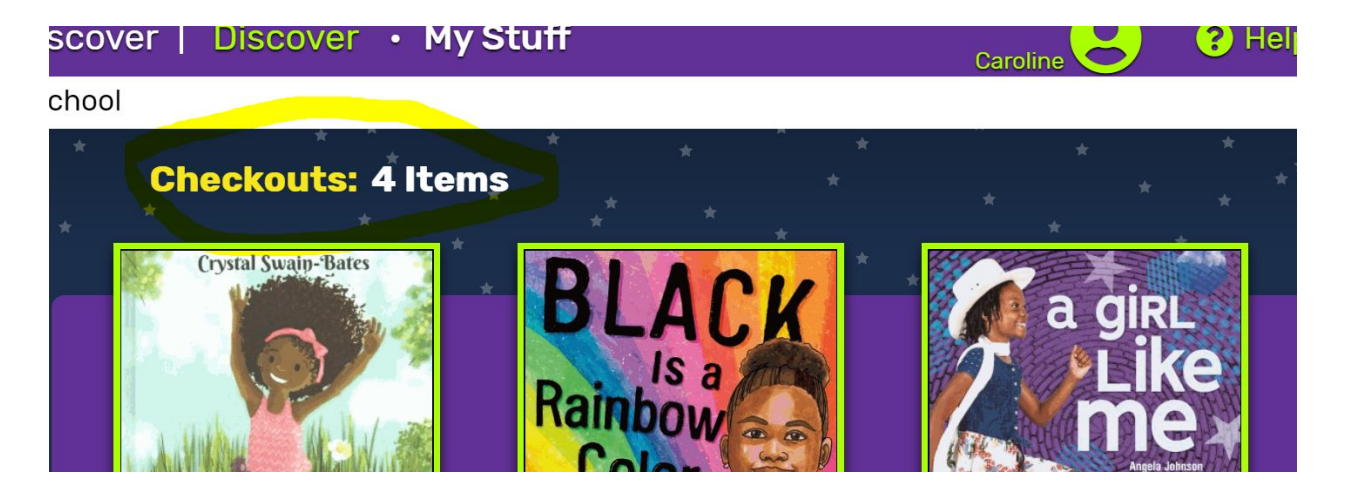